# **TS Network DataServer™ UNIX Quick Start**

### **Introduction**

To install TS Network DataServer (UNIX), follow these quick and easy steps. Approximately 1.5 MB is required on the server system.

### **Installation**

UNIX installations are accomplished using cpio. Before using cpio with a CD-ROM drive, the drive must be mounted. Sample mount commands are as follows:

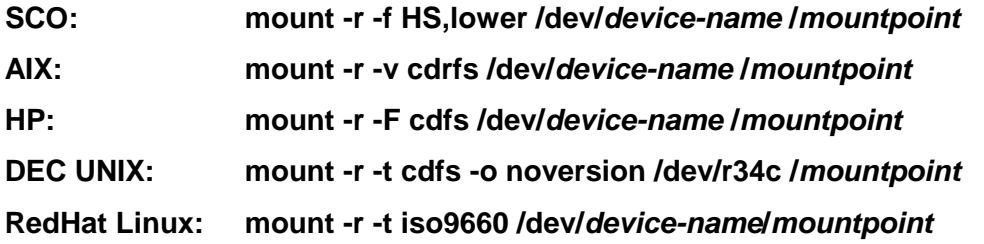

Use these instructions to load TS Network DataServer on your UNIX server system from cpio distribution media. If a local Basic resides on the server system, you should use this path for step 3 below.

- 1. **login as root**
- 2. Enter **umask 0**
- 3. Change (**cd**) to the appropriate directory (see above)
- 4. cpio the media. Enter **cpio –icvBmud </***mountpoint***/tsnetwk** (For Linux use **–ivBmud** above.)
- 5. Execute the install program. Enter:**./install -n.**

# **Prepare Server for Execution**

The tsmgr process requires the ability to spawn a sufficient number of client connections. This can be done provided super-user owns tsmgr. The individual communication process for each client (tsserv) should have the same permissions as a Basic user. Each client will attach with the same permissions as tsserv. Do the following to set this up:

- 1. Change the group id of tsserv to the same group used by Basic users.
	- **chgrp xxx tsserv** where xxx is a group name.
- 2. Change the owner of tsserv to a user that is secured by the system administrator.
	- **chown yyy tsserv** where yyy is a secured user NOT super-user.
- 3. Set the UID bit for tsserv. **chmod ug+s tsserv**

# **Configuring Clients**

Update SERVER.MAP with Server ID and TCP/IP address.

Add a Dev line to IPLINPUT specifying the Server ID and path for data server access.

For more information, see the TS Network DataServer Reference Manual in the DATASERVER folder within the DOCUMENTATION folder.